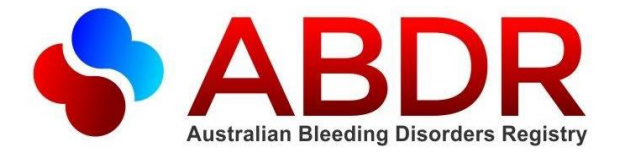

## Notifications Module

## My Account

Under the newly create 'My Account' found at the **top right hand side of your screen**, you can now access the 'My Notifications' module and the link to 'Request Access' for any further roles you need to access in ABDR.

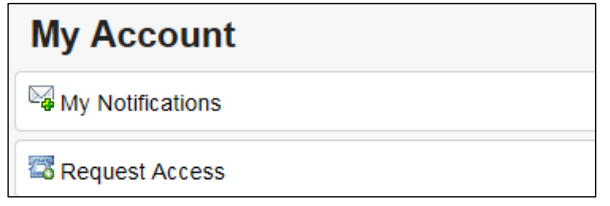

## My Notifications Page

Depending on your role you will have access to different notifications that you can manage under the notifications module.

This includes the new notifications for patient bleeds, hospital admissions, permanently transitioned patients and patient cards. More details are available in the release notes distributed with the upgrade on 19 October 2015.

You can see and manage the notifications you'll receive in your role and action how often you wish to receive them as permitted by the rules in the background of the system.

## Managing Notifications

To manage your notifications click on the 'My Notifications' page under 'My Account'. All notifications that you are eligible to receive in your role will be displayed.

To manage your notification review the list under 'Notify me when…' and change the frequency from the available options on the drop down list on the left hand side.

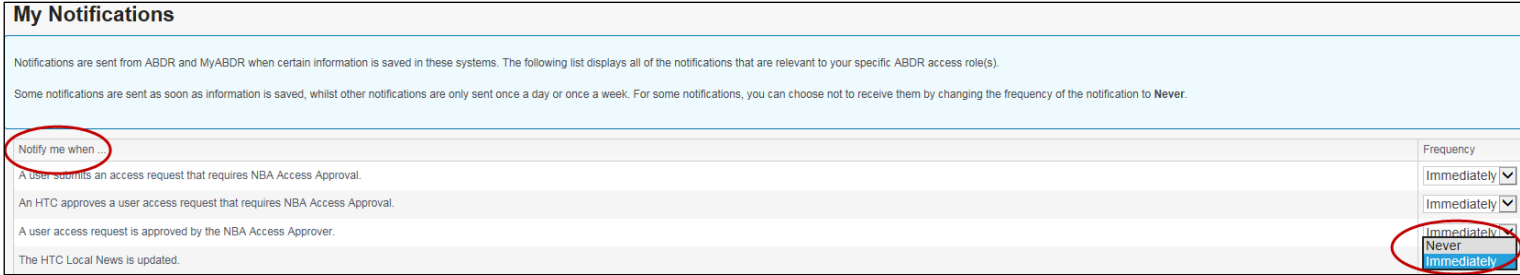

Once you have updated each drop down list you would like to change click the 'Save' button at the bottom of the page. You can come back to this page and update any changes you would like at any point.